# **EU Nomination Guide**

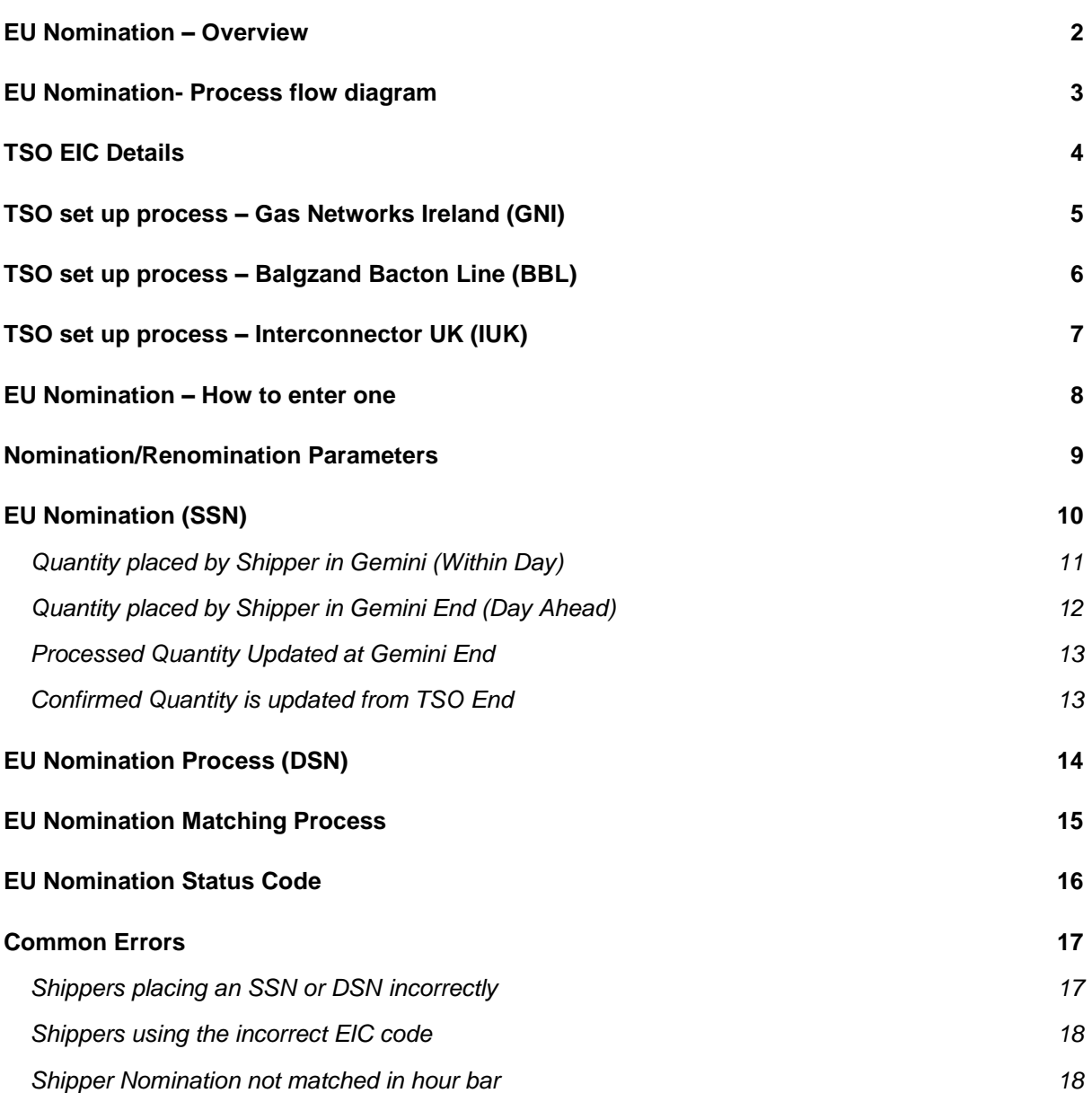

# <span id="page-1-0"></span>**EU Nomination – Overview**

- As part of EU Nominations a Shipper can place either a Single Sided Nomination (SSN)/Re-nomination and/or Double Sided Nomination (DSN)/Re-nomination for a connection point
- When Shippers place an SSN or DSN with an adjacent TSO at the Interconnector Points this is referred to as 'Nominated Quantity'. The Initiating TSO must place a Nomination (SSN or DSN) in both the Gemini and Adjacent TSO systems, for the Matching process to be completed.
- **If an SSN Nomination has already been placed by a shipper for a combination, then a** DSN for the same combination cannot be placed.
- In the case of an SSN being submitted, the initiating TSO will forward the Nominated quantity to the matching TSO. This is due to the same shipper details being used within the Gemini system and the Adjacent TSO system.
- The Matching TSOs apply validation rules on the Processed quantity to determine 'TSO Processed Quantity'

Validation rules are:

- IUK: IUK prevails quantity nominated at IUK is considered as the confirmed quantity
- BBL: BBL prevails quantity nominated at BBL is considered as the confirmed quantity
- GNI: lesser of both whichever quantity is lower is considered as the confirmed quantity
- Matching TSO will send its Processed Quantity and Confirmed Quantity to Initiating TSO.
- The 'Bulk Upload EU Nominations' screen allows Shippers to upload their EU Nominations through a Bulk Upload CSV or XML file.

## **EU Nomination- Process flow diagram**

<span id="page-2-0"></span>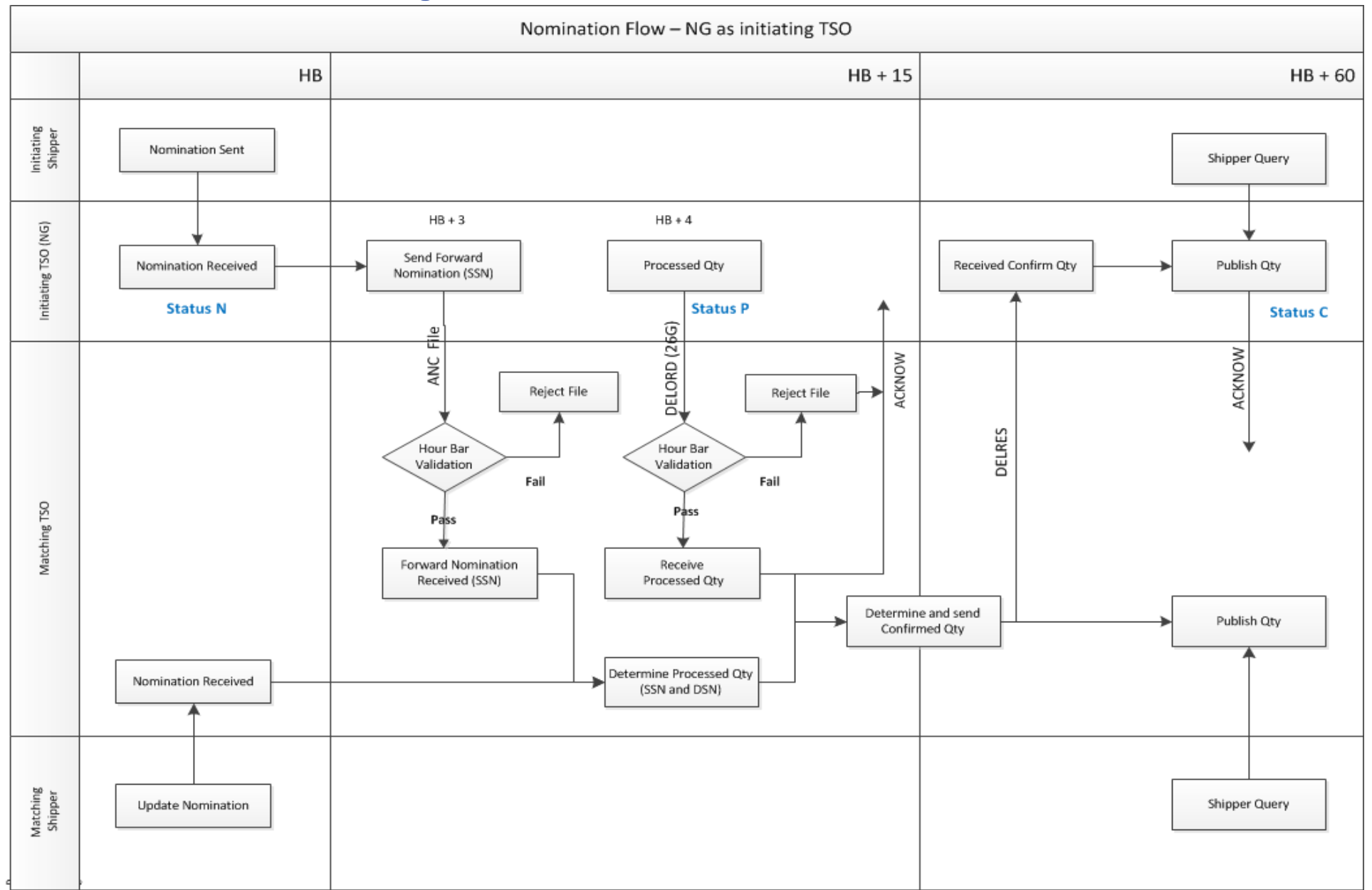

## **TSO EIC Details**

- **Transmission system operator (TSO):** There are 3 TSO's active Interconnector UK (IUK), Balgzand Bacton Line (BBL) and Gas Networks Ireland (GNI)
- **Connection Point:** A Connection Point is an Interconnecting point between two different TSO's. Connection Points will be associated with meters to identify the amount of gas flown In/Out.
- **Types of TSO**
	- 1. Adjacent TSO (IUK, BBL, GNI)

<span id="page-3-0"></span>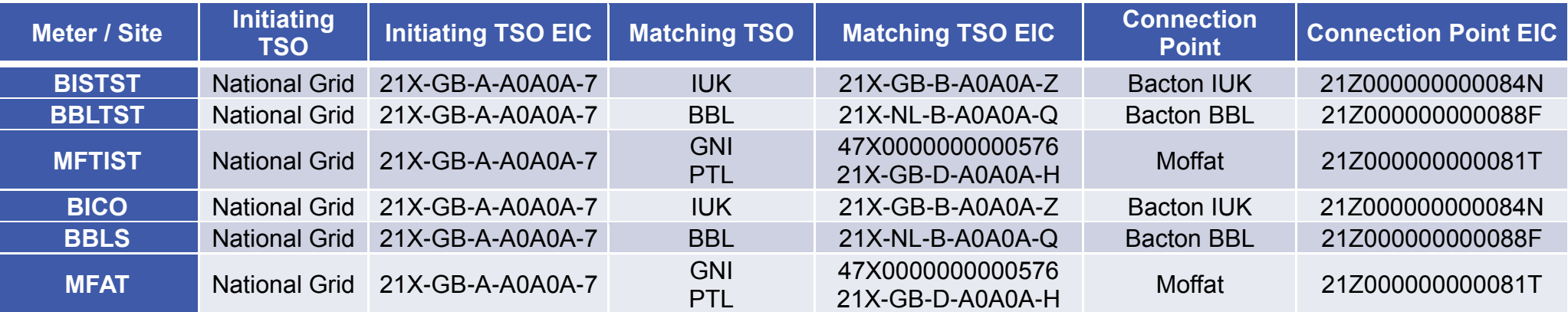

## <span id="page-4-0"></span>**TSO set up process – Gas Networks Ireland (GNI)**

Before a Shipper can use either the Single Sided Nomination (SSN) process or the Double Sided Nomination (DSN) process within the GNI system they need to have an appropriate matching registration configuration set up.

This involves the following steps

The Shipper contacts their Key Account Manager and provides the following information

- **For a Double-sided Moffat Entry Matching Registration they must provide the EIC of** their counterparty shipper in the UK and the date from which they want the registration to be effective from.
- For a Single-sided Moffat Entry Matching Registration they must just provide the date from which they want the registration to be effective from.
- A shipper can have as many matching registrations as they want with other Shippers in the UK.
- **If the Shipper is a Shipper in both the UK and Ireland then they can choose to use** either the Single Sided Nomination process or the Double Sided Nomination process.
- A shipper cannot place both an SSN and DSN at the same time where they are both the exporting and importing Shipper.
- When this configuration is completed the Shipper will be able to select the counterparty from a dropdown list on the DSN screen when submitting DSNs. It will also recognise SSNs coming across from NGG in the DELORD ANC file and PQs in the DELORD 26G file and will map them to the correct Irish side counterparty.

# <span id="page-5-0"></span>**TSO set up process – Balgzand Bacton Line (BBL)**

BBL currently do not allow Single Sided Nominations (SSN), therefore when placing a placing a Nomination it needs to be a Double Sided Nomination (DSN).

This means that you will need to follow the below process when placing a Nomination against BBL:

- Place DSN Nomination in the Gemini system
	- o The External account is not your EIC code it is the account provided to you when you registered with BBL.
- Place the same Nomination in the BBL system ensuring that you use the same External account details
- Once submitted they will be matched as per the process and if successful the Nomination will get confirmed.

## <span id="page-6-0"></span>**TSO set up process – Interconnector UK (IUK)**

Before a Shipper can use either the Single Sided Nomination (SSN) process or the Double Sided Nomination (DSN) process within the IUK system they need to have an appropriate matching registration configuration set up.

This involves completing the form on the IUK website by following the link below:

[http://www.interconnector.com/media/125657/ssn\\_authorisation\\_form.pdf](http://www.interconnector.com/media/125657/ssn_authorisation_form.pdf)

If this form is not completed then all SSN's will be rejected by the IUK system.

## <span id="page-7-0"></span>**EU Nomination – How to enter one**

- Shippers need to place their EU Nomination in Gemini first and then place the exact same Nomination within the TSO system.
- Shippers can place their EU Nominations/Re-Nominations via the Gemini screen or via an API.
- Only a shipper who has an EIC code registered in Gemini is allowed to place EU Nominations.
	- If you require an EIC code please [click here](https://www.xoserve.com/index.php/our-services/user-administration-services/local-issuing-office/)
- The Deadline for submitting Input or Output Meter EU Nominations is D-1 13:00
- The EU Nomination/Re-nomination cycle for the matching process with the adjacent TSO starts from D-1 13:03 and runs every hour until D 02:03.
- The first file for the next gas day will be sent at D-1 13:03 to the adjacent TSOs for the Matching process to be carried out.

# **Nomination/Renomination Parameters**

<span id="page-8-0"></span>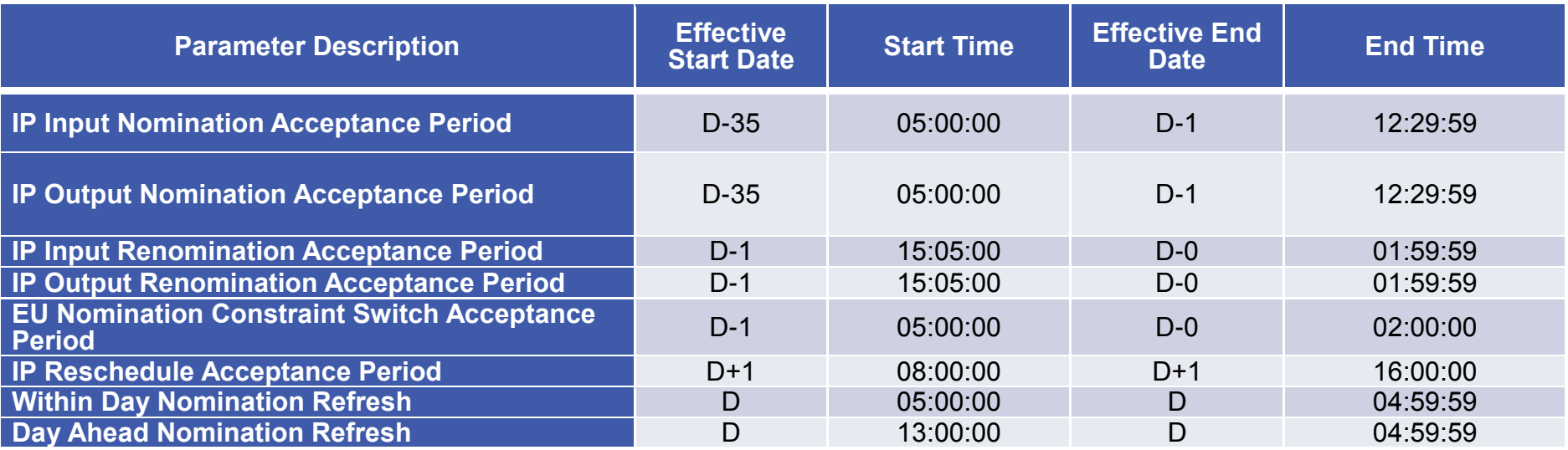

# <span id="page-9-0"></span>**EU Nomination (SSN)**

- A Shipper submits a Single Sided Nomination to National Grid NTS within Gemini via the screen.
- A SSN or Single Sided Renomination is an EU Nomination placed by a Shipper to an Initiating Transporter indicating the quantity of gas it requests to offtake from a Transporter's network and deliver to an adjacent Transporter's network on a Gas Day at an Interconnection Point which should relate to Bundled Capacity (that is one Shipper holds Bundled Capacity with both adjacent Transporters and requires gas to flow out of and into the respective networks at the Interconnection Point).
- If the shipper is placing the SSN for within day the user needs to select a start time. If it is for Day ahead then if the start time is left blank the start time will be selected as '05' by default
- When the Nomination is placed in Gemini the Nominated quantity column will be updated
- Gemini will send those Nominations to the adjacent TSO after the start of the Nomination cycle.
- Once the process starts the processed quantity column will be updated
- Gemini will send the Processed Quantity to the adjacent TSO for them to perform the matching process.
- Gemini will receive the Confirmed Quantity from matching TSO once the matching process has been completed.
- Gemini will publish the Confirmed Quantity and the confirmed quantity column will be updated

# <span id="page-10-0"></span>**Quantity placed by Shipper in Gemini (Within Day)**

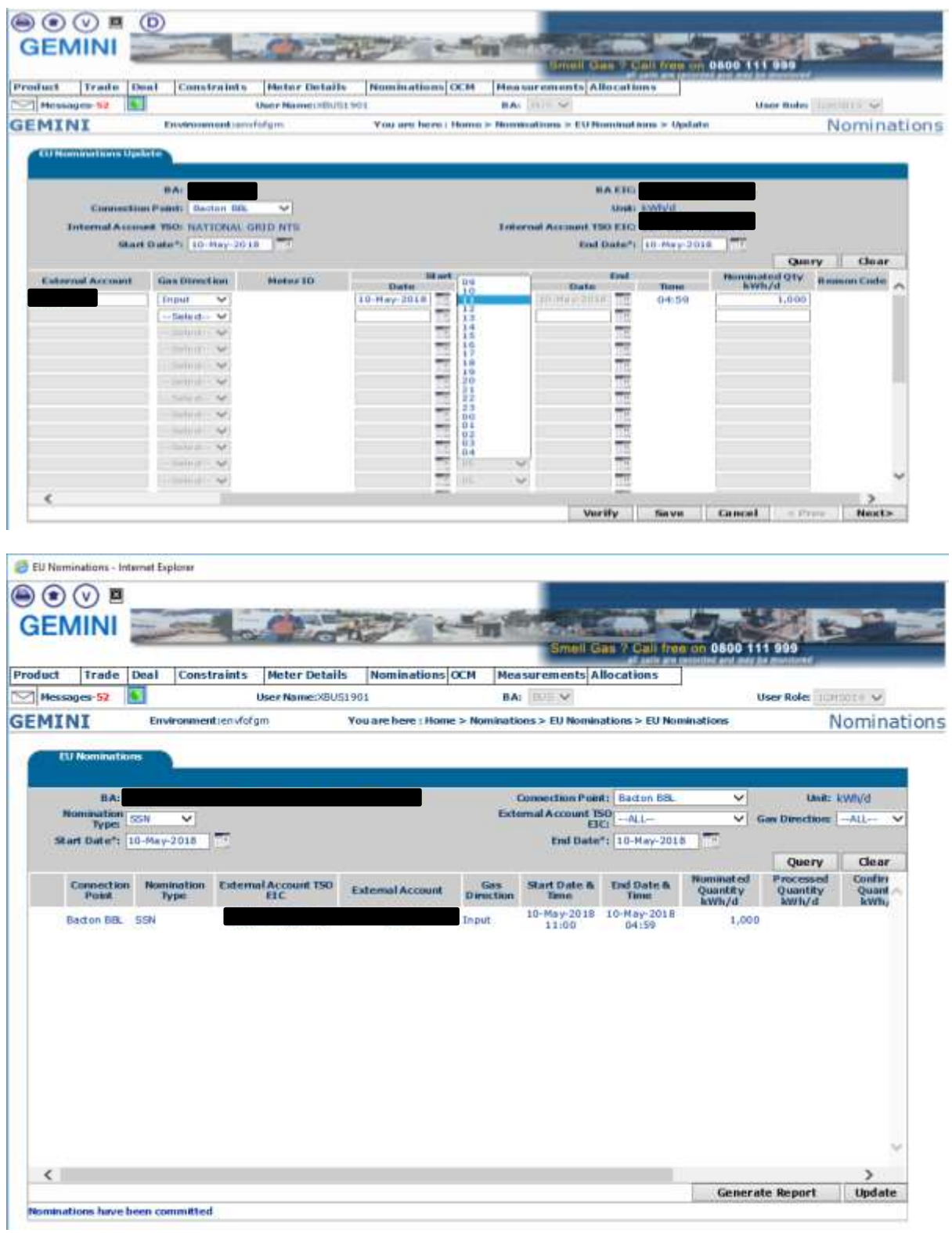

# <span id="page-11-0"></span>**Quantity placed by Shipper in Gemini End (Day Ahead)**

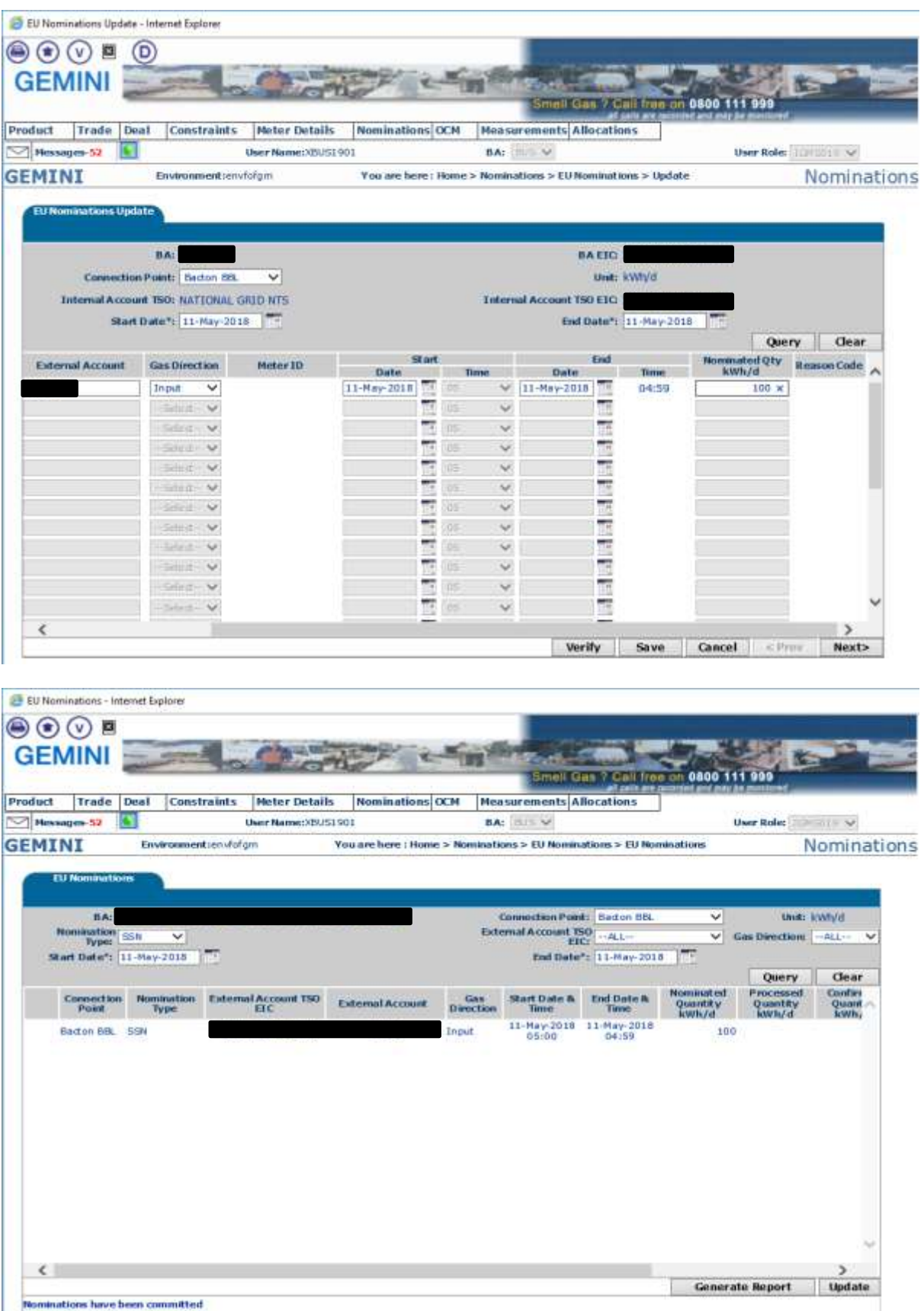

# <span id="page-12-0"></span>**Processed Quantity Updated at Gemini End**

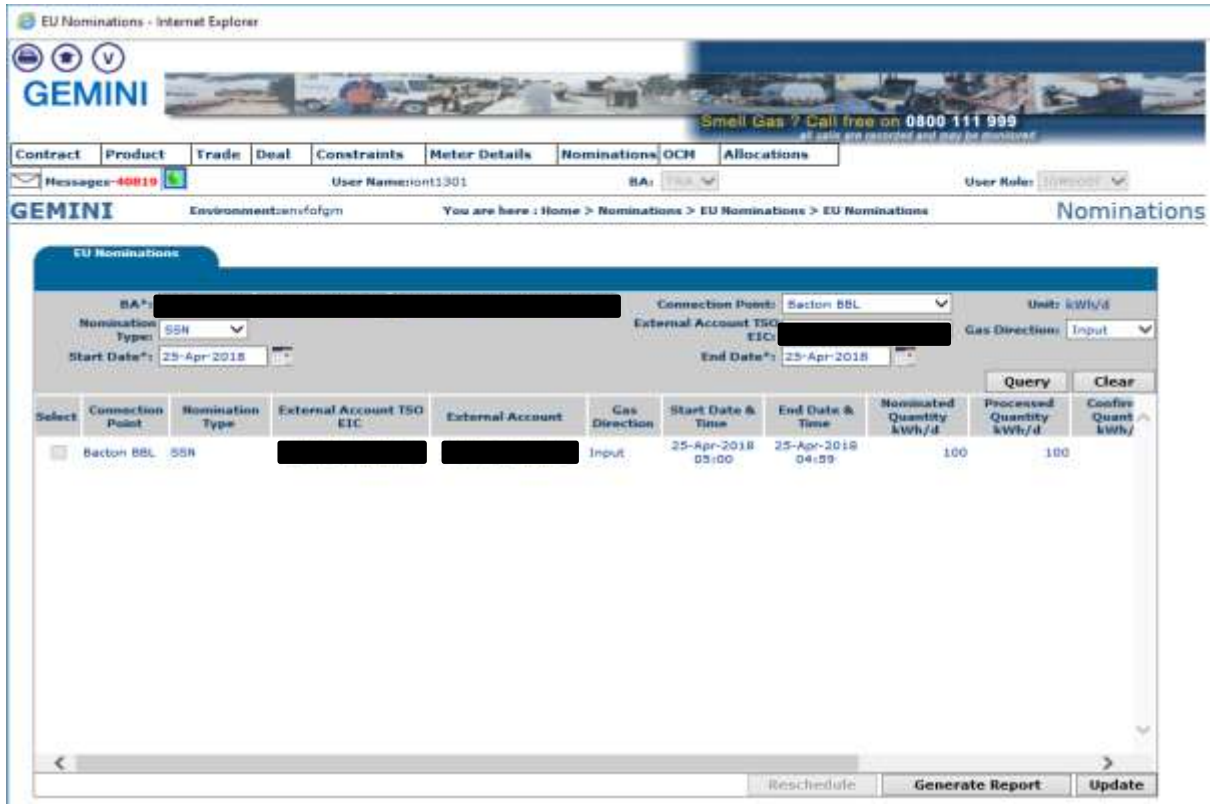

# <span id="page-12-1"></span>**Confirmed Quantity is updated from TSO End**

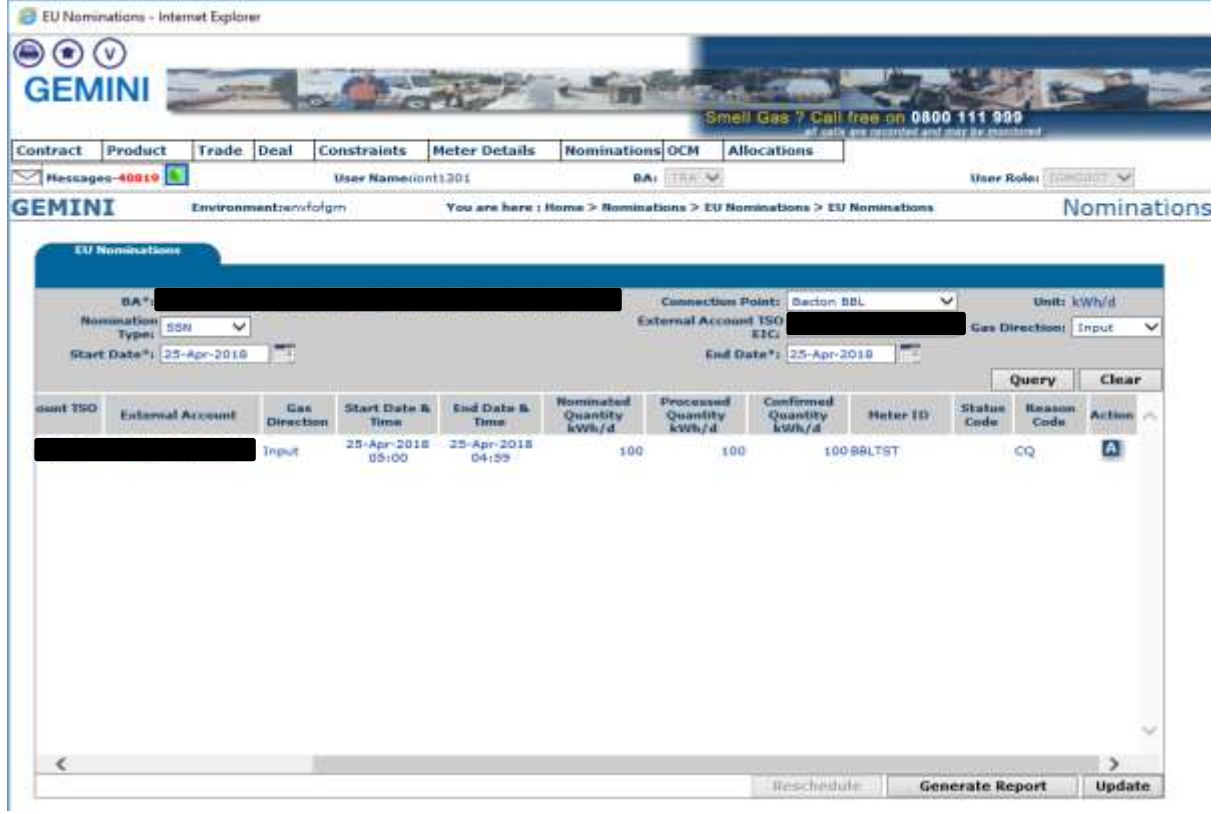

# <span id="page-13-0"></span>**EU Nomination Process (DSN)**

- A Shipper submits a Double Sided Nomination to National Grid NTS in Gemini either via the online screens or the API.
- The Shipper has to place their Nomination within the adjacent TSO system for their Nomination to be processed.
- A DSN or Double Sided Renomination is an EU Nomination placed by a Shipper at one side of an Interconnection Point to its Transporter indicating the quantity of gas it requests to offtake from or delivers to that Transporter's network on a Gas Day at the Interconnection Point which should relate to Unbundled Capacity. One Nomination or Renomination will request the quantity of gas to be off-taken from a Transporter's network and the other will request the quantity of gas to be delivered to the adjacent Transporter's network at the Interconnection Point on a Gas Day (that is, it is possible that the Shipper's request to flow gas out of a network is made by a different Shipper than the one intending to flow gas into a network or they could be from the same Shipper).
- If the shipper is placing the DSN for within day the user needs to select a start time. If it is for Day ahead if the start time is left blank the start time will be selected as '05' by default
- Gemini will send those Nominations to the adjacent TSO after the start of the Nomination cycle.
- Once the process starts the processed quantity column will be updated
- Gemini will send the Processed Quantity to the adjacent TSO for them to perform the matching process.
- Gemini will receive the Confirmed Quantity from matching TSO once the matching process has been completed.
- Gemini will publish the Confirmed Quantity and the confirmed quantity column will be updated

### **EU Nomination Matching Process**

SSN EU Nominations placed for previous hour bar get picked and sent to relevant TSO.

(06:03, 07:03, 08:03, 09:03, 10:03, 11:03, 12:03, 13:03, 14:03, 15:03, 16:03, 17:03, 18:03, 19:03, 20:03, 21:03, 22:03, 23:03, 00:03, 01:03, 02:03)

All SSN & DSN placed in previous hour bar get picked and sent to relevant TSO

<span id="page-14-0"></span>The response is received by Gemini from each TSO within the hour bar and this will get validated as per the matching process

Acknowledgment is sent to TSO's confirming acceptance or rejection of files

If a Nomination placed in the previous hour bar hasn't been confirmed then a new SSN or DSN will need to be placed in the next hour bar

# **EU Nomination Status Code**

<span id="page-15-0"></span>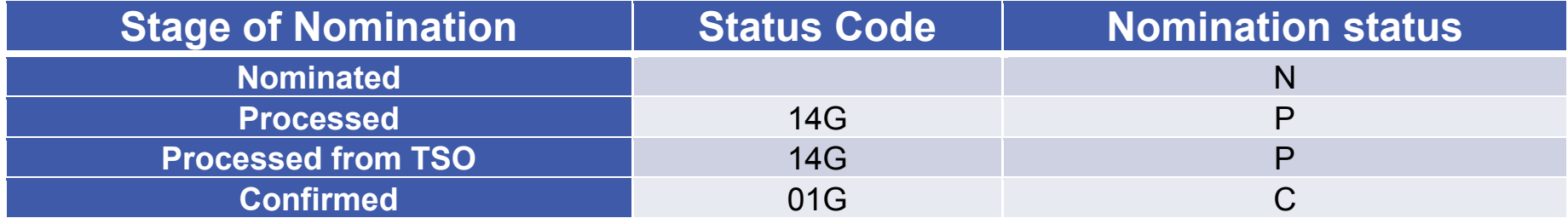

# <span id="page-16-0"></span>**Common Errors**

## <span id="page-16-1"></span>**Shippers placing an SSN or DSN incorrectly**

#### **Scenario**

A shipper places an SSN but they meant to place a DSN or they placed a DSN when they wanted to place an SSN.

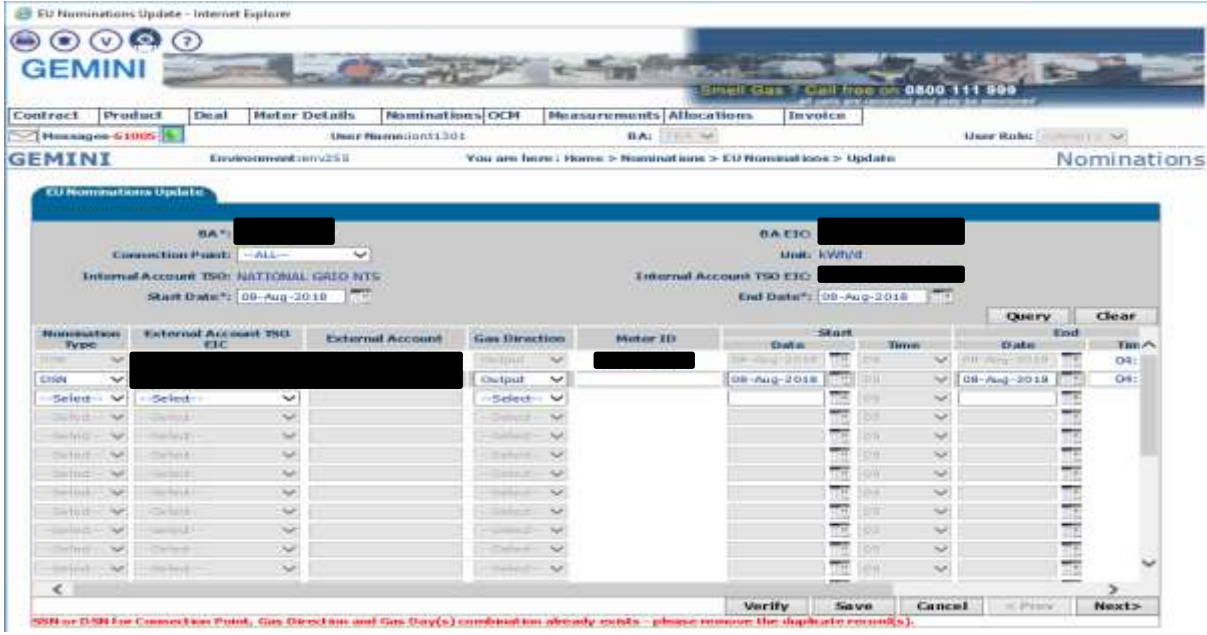

#### **Impact**

The shipper Nomination will not match as the shipper will have placed different Nominations in either Gemini or the TSO system. E.g. A shipper places a DSN in Gemini correctly but they placed an SSN in the adjacent TSO system.

Shipper is unable to place a second SSN or DSN using the same information.

#### **Resolution**

The shipper will need to raise a ticket with the Xoserve Service Desk – +44 845 600 0506

## <span id="page-17-0"></span>**Shippers using the incorrect EIC code**

#### **Scenario**

A shipper places either an SSN or DSN EU Nomination; however the EIC they have quoted is incorrect.

#### **Impact**

The shipper Nomination will not be matched with the values submitted with the values entered on the TSO system as part of the Nomination matching process.

#### **Resolution**

The shipper will need to place a new SSN within Gemini or if it was a DSN within Gemini and the TSO system using the correct EIC code. (Refer to EU Nomination – [How to enter one\)](#page-7-0)

## <span id="page-17-1"></span>**Shipper Nomination not matched in hour bar**

#### **Scenario**

A shipper places either an SSN or DSN EU Nomination, however the Nomination wasn't matched.

#### **Impact**

The shipper Nomination will not be confirmed, therefore leading to a mismatch between Gemini and the TSO system. This could lead to a financial impact to the shipper.

#### **Resolution**

The shipper will need to place a new SSN within Gemini or if it was a DSN within Gemini and the TSO system within the next hour bar. (Refer to [EU Nomination Matching process\)](#page-14-0)